FreeFlow® Print Server V9 SP1 Mei 2012 708P90142

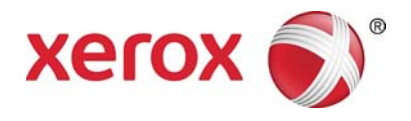

## FreeFlow® Print Server Wat is er nieuw?

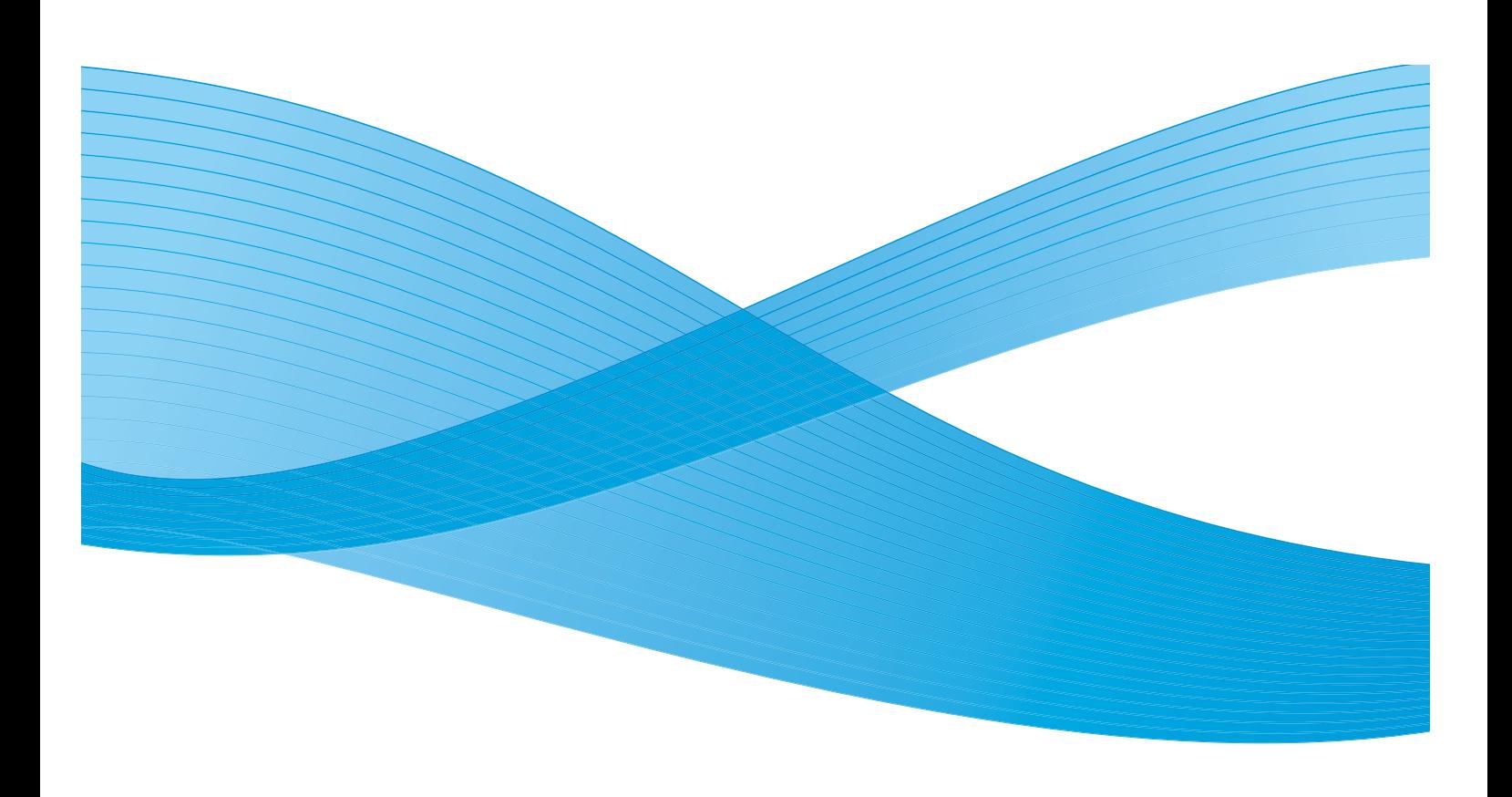

©2012 Xerox Corporation. Alle rechten voorbehouden. XEROX®, XEROX and Design®, en FreeFlow® zijn handelsmerken van Xerox Corporation in de Verenigde Staten en/of andere landen. BRxxx Documentversie 1.0: mei 2012

### Inhoud

### [1 Algemene functies](#page-4-0)

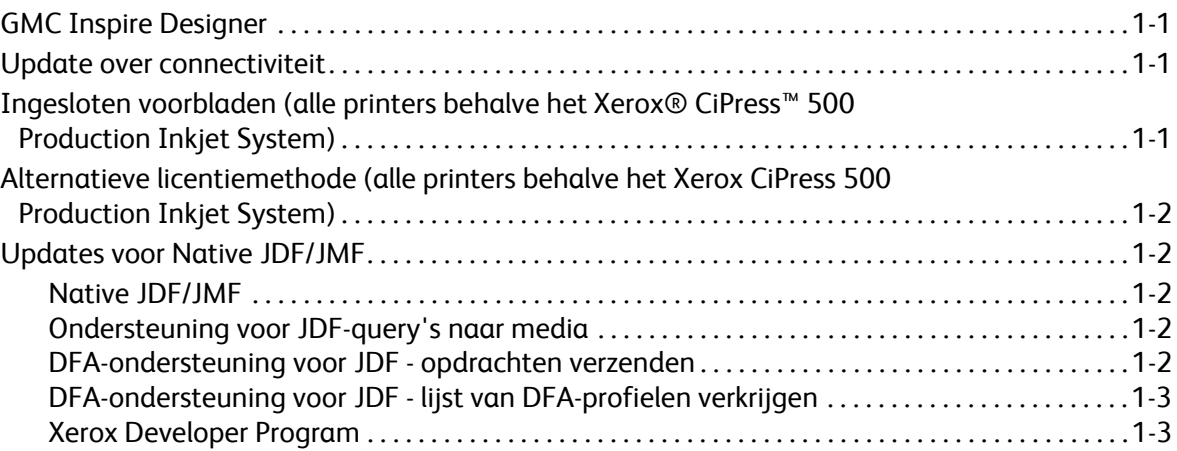

### [2 Xerox® D95/110/125](#page-8-0)

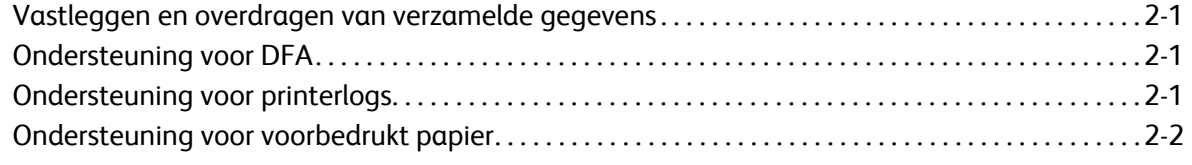

### [3 Xerox® Color 800/1000 Press](#page-10-0)

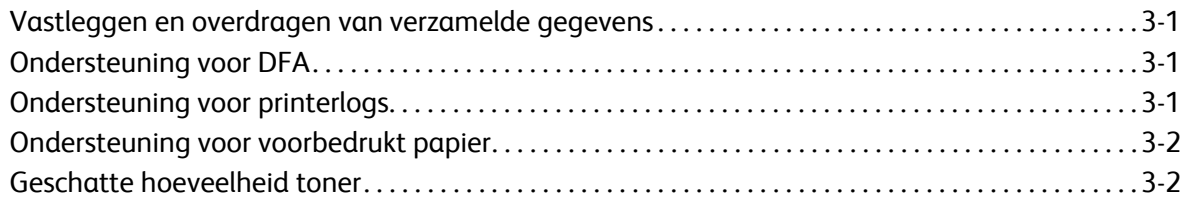

### [4 Xerox® iGen™ 150 Press](#page-12-0)

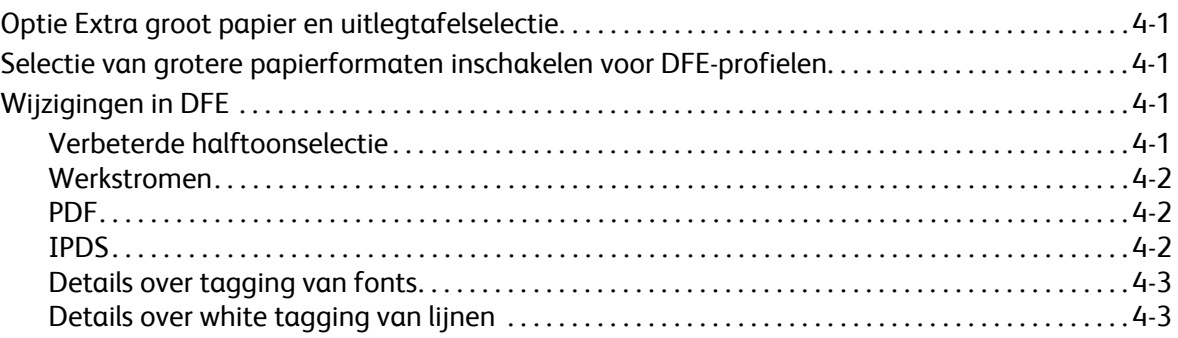

Inhoud

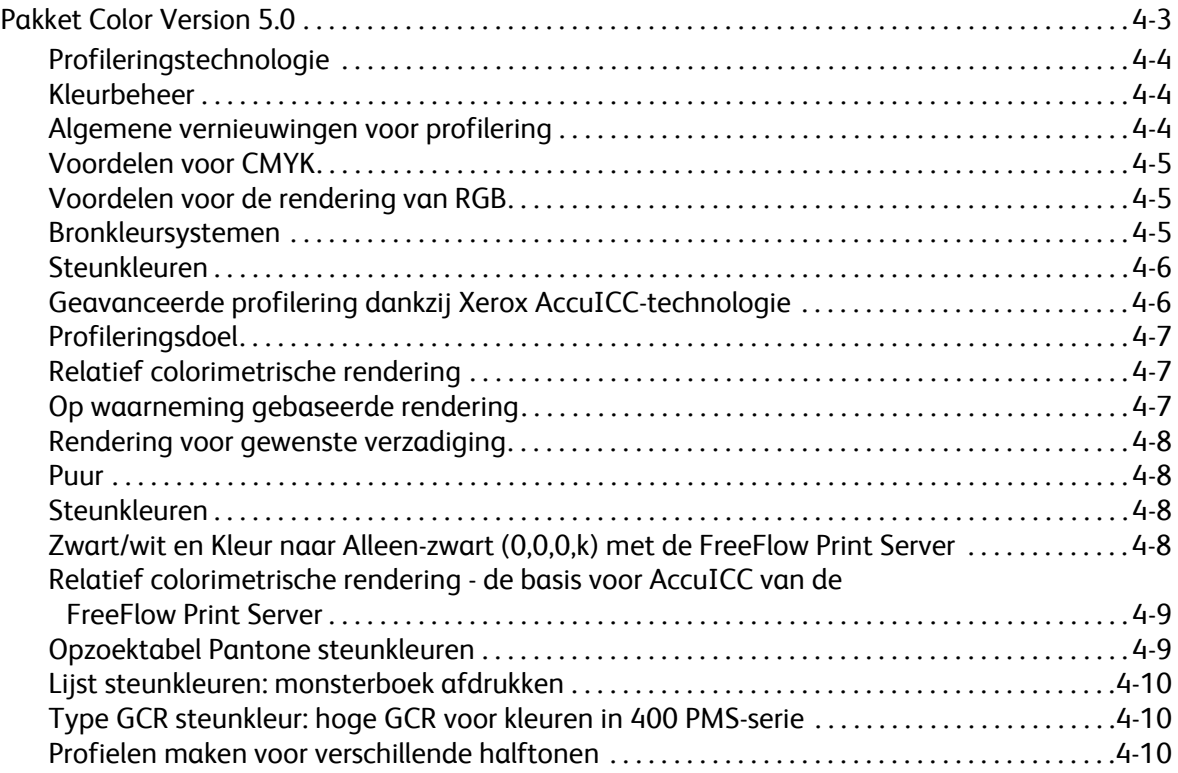

## <span id="page-4-0"></span>Algemene functies

### <span id="page-4-1"></span>GMC Inspire Designer

Alle printers die FreeFlow® Print Server Intelligent Printer Data Stream® (IPDS) ondersteunen, kunnen opdrachten van GMC Inspire Designer ontvangen.

### <span id="page-4-2"></span>Update over connectiviteit

Novell-licenties zijn niet meer beschikbaar voor FreeFlow Print Server software 9.0 en hoger. Het downloaden van FX-fonts wordt nu door AppleTalk ondersteund.

### <span id="page-4-3"></span>Ingesloten voorbladen (alle printers behalve het Xerox® CiPress™ 500 Production Inkjet System)

Met de toepassing Ingesloten voorbladen kan de gebruiker de eerste pagina's van de PDL-gegevens als voorblad(en) voor de opdracht gebruiken. Ingesloten voorbladen worden in de volgende gebieden ondersteund:

- XPIF
- IPP
- Opdracht doorsturen
- Opslaan

Voor deze toepassing is een nieuw verzamelingskenmerk job-sheets-col opgenomen. De verzameling bevat twee leden: job-sheets en job-sheet-count. Job-sheets ondersteunt momenteel 3 waarden: none, standard en first-print-stream-page. Als job-sheets is ingesteld op first-print-stream-page, is de waarde voor job-sheet-count het aantal pagina's van de gegevensstroom dat als voorbladen wordt gebruikt. Als job-sheets is ingesteld op first-print-stream-page, maar job-sheet-count ontbreekt in de verzameling, dan wordt job-sheet-count standaard ingesteld op 1.

OPMERKING: Als een gebruiker een opdracht doorstuurt van een systeem dat ingesloten voorbladen ondersteunt, naar een systeem dat ze niet ondersteunt, wordt job-sheets-col genegeerd. Bij opdrachten die ingesloten voorbladen bevatten, worden de voorbladen als deel van de opdracht afgedrukt.

### <span id="page-5-0"></span>Alternatieve licentiemethode (alle printers behalve het Xerox CiPress 500 Production Inkjet System)

Voordat de FreeFlow Print Server op de juiste wijze kan worden geconfigureerd en getest, moeten eerst het systeem en een set fundamentele toepassingen worden geactiveerd. Deze alternatieve licentiefunctie is bedoeld om toepasingen van FreeFlow Server voor een evaluatieperiode te kunnen gebruiken voordat de installatie van normale systeem- en toepassingslicenties wordt vereist. Gebruikers hebben zodoende voldoende tijd om lange-termijnlicenties te bemachtigen vanaf het moment dat een systeem op hun locatie is geïnstalleerd.

Tijdens de evaluatieperiode zijn alle geselecteerde toepassingen volledig beschikbaar. Toepassingen die niet zijn geselecteerd voor activering tijdens de evaluatieperiode zijn niet beschikbaar.

Wanneer een systeem tijdens een evaluatieperiode wordt gebruikt, wordt de gebruiker door middel van een waarschuwingsbericht geïnformeerd hoeveel dagen van de evaluatieperiode er nog resteren. Via **Instellingen > Licentiebeheer kunt** u zien welke toepassingen zijn geactiveerd.

OPMERKING: De dagen waarop het systeem niet wordt gebruikt, tellen niet mee voor de tijdslimiet van de evaluatieperiode.

Zodra een normale licentie op het systeem is geladen of wanneer de evaluatieperiode is verlopen, kan het systeem niet meer in de evaluatiemodus worden geactiveerd en moet voor alle toepassingen die een licentie vereisen, een geldige toepassingslicentie worden geladen.

### <span id="page-5-1"></span>Updates voor Native JDF/JMF

### <span id="page-5-2"></span>Native JDF/JMF

Er is een nieuwe native FFPS-gateway opgenomen ter ondersteuning van het Job Message Format (JMF)-netwerkprotocol.

JMF is de bidirectionele berichtenfunctie van JDF. Dankzij deze gateway kan FreeFlow Print Server JMFberichten van clients die JMF ondersteunen, ontvangen, verwerken en beantwoorden.

### <span id="page-5-3"></span>Ondersteuning voor JDF-query's naar media

Een JDF-clientgebruiker kan nu query's sturen aan de FreeFlow Print Server voor de status van mediabronnen met behulp van JMF (resourcequery).

### <span id="page-5-4"></span>DFA-ondersteuning voor JDF - opdrachten verzenden

Een JDF-clientgebruiker kan nu een opdracht verzenden en het genoemde DFA-afwerkingsprofiel opgeven om toe te passen op de opdracht.

FreeFlow® Print Server Wat is er nieuw in V9 SP1? 1-2

### <span id="page-6-0"></span>DFA-ondersteuning voor JDF - lijst van DFA-profielen verkrijgen

Een JDF-clientgebruiker kan nu van de printer een lijst verkrijgen van de ondersteunde DFA-afwerkingsprofielen. Dit wordt gedaan als onderdeel van de systeemcapaciteiten in query-antwoorden van bekende apparaten.

#### <span id="page-6-1"></span>Xerox Developer Program

Raadpleeg voor meer informatie over het gebruik van JDF, inclusief de nieuwe mogelijkheden, het SDK Developer Program. In dit programma worden documentatie, voorbeelden en ondersteuning gegeven. Met behulp van het Xerox Developer Program kunt u eenvoudig profiteren van door Xerox ontwikkelde en geleverde interfaces met open standaard voor het stroomlijnen van software-ontwikkeling. Dit geldt voor alle erkende, geïntegreerde softwareleveranciers, system integrators, hardwareleveranciers en klanten van Xerox.

Meer informatie over het Developer Program is beschikbaar op:

https://www.xerox-solutions.net/Partners

Algemene functies

FreeFlow® Print Server Wat is er nieuw in V9 SP1? 1-4

# <span id="page-8-0"></span>Xerox® D95/110/125

### <span id="page-8-1"></span>Vastleggen en overdragen van verzamelde gegevens

Met de FreeFlow Print Server kunnen gebruikers nu een set verzamelde gegevens vastleggen en deze overdragen naar de Xerox Support Server.

Deze toepassing is beschikbaar via het menu **Systeem > Problemen melden**. Voer de vereiste gegevens in op het tabblad **Vastleggen**. De tijdsduur voor het vastleggen van verzamelde gegevens verschilt afhankelijk van de hoeveelheid gegevens die zich op dat moment op het systeem bevindt. De verzamelde gegevens worden opgeslagen onder: /var/spool/XRXnps/outloads/. Selecteer op het tabblad **Overdracht** een set verzamelde gegevens, voer de vereiste gegevens in en begin het overdragen van de gegevens. De voortgang van de overdracht is afhankelijk van de grootte van het gegevensbestand en de snelheid van de verbinding. Na een succesvolle overdracht wordt de set verzamelde gegevens verwijderd als de gebruiker de optie **Set met verzamelde gegevens voor verzending verwijderen na overdracht** heeft geselecteerd in het venster Overdracht.

### <span id="page-8-2"></span>Ondersteuning voor DFA

Ondersteuning voor DFA (Document Finishing Architecture) is aan de FreeFlow Print Server toegevoegd. DFA-profielen worden in de gebruikersinterface van de printer gemaakt en worden daarna weergegeven bij de afwerkingsopties in Opdrachtbeheer, Wachtrijbeheer en Afdrukken uit bestand. Gebruikers kunnen dat profiel selecteren voor de afwerking van een opdracht. De volgende DFA-apparaten worden ondersteund:

- GBC ebind
- Plotmatic Pro 30
- Xerox Tape-inbindeenheid

### <span id="page-8-3"></span>Ondersteuning voor printerlogs

Wanneer een gebruiker een set te verzenden gegevens maakt op de FreeFlow Print Server, maakt de printer automatisch een log. Zodra de printer klaar is, start deze opnieuw op. De gebruiker kan de printerlogs vervolgens uit de gebruikersinterface ophalen voor foutopsporing.

### <span id="page-9-0"></span>Ondersteuning voor voorbedrukt papier

Er is nu ondersteuning voor voorbedrukte zwaar-, licht- en standaardgewicht papiersoorten. Deze papiersoorten kunnen nu worden geselecteerd.

FreeFlow® Print Server Wat is er nieuw in V9 SP1? 2-2

## <span id="page-10-0"></span>**Xerox® Color 800/1000** Press

### <span id="page-10-1"></span>Vastleggen en overdragen van verzamelde gegevens

Met de FreeFlow® Print Server kunnen gebruikers nu een set verzamelde gegevens vastleggen en deze overdragen naar de Xerox Support Server.

Deze toepassing is beschikbaar via het menu **Systeem > Problemen melden**. Voer de vereiste gegevens in op het tabblad **Vastleggen**. De tijdsduur voor het vastleggen van verzamelde gegevens verschilt afhankelijk van de hoeveelheid gegevens die zich op dat moment op het systeem bevindt. De verzamelde gegevens worden opgeslagen onder: /var/spool/XRXnps/outloads/. Selecteer op het tabblad **Overdracht** een set verzamelde gegevens, voer de vereiste gegevens in en begin het overdragen van de gegevens. De voortgang van de overdracht is afhankelijk van de grootte van het gegevensbestand en de snelheid van de verbinding. Na een succesvolle overdracht wordt de set verzamelde gegevens verwijderd als de gebruiker de optie **Set met verzamelde gegevens voor verzending verwijderen na overdracht** heeft geselecteerd in het venster Overdracht.

### <span id="page-10-2"></span>Ondersteuning voor DFA

Ondersteuning voor DFA (Document Finishing Architecture) is aan de FreeFlow Print Server toegevoegd. DFA-profielen worden in de gebruikersinterface van de printer gemaakt en worden daarna weergegeven bij de afwerkingsopties in Opdrachtbeheer, Wachtrijbeheer en Afdrukken uit bestand. Gebruikers kunnen dat profiel selecteren voor de afwerking van een opdracht. De volgende DFA-apparaten worden ondersteund:

- GBC ebind
- Plotmatic Pro 30
- Xerox Tape-inbindeenheid

### <span id="page-10-3"></span>Ondersteuning voor printerlogs

Wanneer een gebruiker een set te verzenden gegevens maakt op de FreeFlow Print Server, maakt de printer automatisch een log. De gebruiker kan de printerlogs vervolgens uit de gebruikersinterface ophalen voor foutopsporing.

### <span id="page-11-0"></span>Ondersteuning voor voorbedrukt papier

Er is nu ondersteuning voor voorbedrukte zwaar-, licht- en standaardgewicht papiersoorten. Deze papiersoorten kunnen nu worden geselecteerd.

### <span id="page-11-1"></span>Geschatte hoeveelheid toner

Bij de verwerking van een nieuwe opdracht wordt een schatting gemaakt hoeveel toner de opdracht gebruikt. In de standaardwerkstroom moet de te schatten opdracht naar een vasthoudwachtrij worden verzonden. De optie "Tonerverbruik schatten" in het opdrachtmenu wordt aangeroepen om het tonerverbruik te berekenen en weer te geven. Het verbruik wordt uitgedrukt als percentage van de container voor alle toners in het systeem (cyaan, magenta, geel, zwart en helder, indien geïnstalleerd).

Raadpleeg voor meer informatie het document *Xerox® FreeFlow Print Server Dry Ink Estimator* dat is meegeleverd in het FreeFlow Print Server 9.0 –SP1 software- en documentatiepakket

## <span id="page-12-0"></span>Xerox® iGen™ 150 Press 4

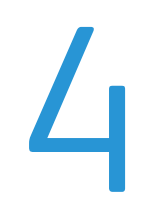

### <span id="page-12-1"></span>Optie Extra groot papier en uitlegtafelselectie

Op alle FreeFlow Print Server-systemen worden de formaatlimieten van de uitlegtafel gecontroleerd voordat een opdracht wordt verzonden. De limieten die op de printer worden weergegeven, zijn afhankelijk van de aangesloten uitlegtafel.

OPMERKING: Gestaffelde aflevering van opdrachten met een breedte groter dan 22,5 inch wordt niet ondersteund op deze printer. Opdrachten met een grotere breedte zullen mislukken.

### <span id="page-12-2"></span>Selectie van grotere papierformaten inschakelen voor DFE-profielen

Freeflow Print Server ondersteunt nu alle papierformaten groter dan 11 x 17 inch voor DFE-profilering.

### <span id="page-12-3"></span>Wijzigingen in DFE

### <span id="page-12-4"></span>Verbeterde halftoonselectie

Voor verbeterde dot (180/250 dual dot) van de Xerox iGen 150 Press is een van de vereisten om onderscheid te maken tussen kleine en grote tekst op basis van de grootte van de tekst. Dit wordt gedaan door het toekennen van verschillende Engine Tags voor kleine en grote tekst die naar de printer wordt verzonden. Wanneer de grootte boven een bepaalde drempelwaarde komt, krijgt de tekst een andere tag.

Een andere vereiste is het toepassen van een hoge frequentie halftoon voor dunne losse lijnen als een bestaande vereiste voor het apparaat.

Door deze functies worden de nodige afdrukkwaliteitsaanpassingen uitgevoerd op de Yukon printer.

De PDL's die worden ondersteund zijn: IPDS, Postscript (inclusief VIPP) en PDF.

Met uitbreidingen op de originele halftoonselectie, beschikt de Xerox iGen 150 Press over vier hoofdselecties voor halftonen, te weten 160Dot, 180Dot, 210Dot en 250Dot. Deze nieuw ontworpen halftonen komen overeen met de bestaande halftoonselecties: 150Dot, 175Dot, 200Dot en 300Dot. De systeembepaalde halftoon is equivalent aan 180Dot.

Naast deze 4 nieuwe halftoondots beschikt de Xerox iGen 150 Press ook over een nieuwe verbeterde 180/250 dual dot-optie. Bij de selectie van dubbele dots is de basishalftoon 180Dot en wordt 250Dot toegepast op kleine fonts en dunne losse lijnen.

OPMERKING: Hoewel 250 dots wordt gebruikt voor kleine tekst en dunne lijnen, worden de CMYK-waarden nog steeds bepaald door hetzelfde 180 dots-profiel dat voor de rest van de pagina wordt gebruikt.

Tags zijn gegevens die samen met de beeldgegevens van de DFE naar de printer worden doorgegeven en worden gebruikt om het object met de best mogelijke afdrukkwaliteit te renderen. Tags geven informatie/hints over het object, zoals het type object (beeld, tekst en grafische afbeeldingen), steunkleur, e.d. Wanneer een gebruiker een set te verzenden gegevens maakt op de FreeFlow Print Server, maakt de printer automatisch een log. Zodra de printer klaar is, start deze opnieuw op. De gebruiker kan de printerlogs vervolgens uit de gebruikersinterface ophalen voor foutopsporing.

#### <span id="page-13-0"></span>**Werkstromen**

IPDS-, PostScript/VIPP- en PDF-opdrachten worden verwerkt zoals in een normale werkstroom. Maar vanwege enige beperkingen over de codering van fonts in verschillende PDL's en de beschikbaarheid van de fontgrootte-informatie, worden aanbevelingen gegeven over het maken en verwerken van opdrachten, zodat de tekstobjecten van de juiste tag worden voorzien voor de Xerox iGen 150 Press.

#### <span id="page-13-1"></span>PDF

Met de APPE is het momenteel niet mogelijk om steunkleurinformatie door te geven voor PDFopdrachten. Hoewel de CMYK-waarden nog steeds correct worden gegenereerd, zijn de tagwaarden de waarden voor niet-steunkleurobjecten in plaats van tags voor steunkleurobjecten. Als een gebruikers-TRC wordt toegepast, is dit van invloed op de CMYK-waarden. Er is momenteel een caselogboek geopend bij Adobe om dit probleem te verhelpen.

#### <span id="page-13-2"></span>IPDS

Het volgende probleem heeft betrekking op IPDS:

Puntgrootte vs werkelijke grootte. Anders dan bij PostScript, wordt bij IPDS de puntgrootte-informatie niet doorgegeven aan de decomposer. De wijze waarop de fontgrootte momenteel in IPDS Decomposer wordt berekend, is door het berekenen van het begrenzingsvak op basis van het grootste teken in de tekenset. Het probleem is dat de werkelijke grootte van verschillende lettertypen anders is ook al zijn ze dezelfde puntgrootte. Bijvoorbeeld, een Times Roman puntgrootte 18 is groter dan Courier New puntgrootte 18. Voor tagging wordt bijvoorbeeld bij Times Roman 18 overgeschakeld op grotere tekst, maar bij Courier New pas bij 20 punten. Ook al is er dus consistentie bij het taggen van een zin met dezelfde puntgrootte, kan niet worden gegarandeerd dat de overschakeling op de tag grote tekst bij alle fonts op exact dezelfde puntgrootte plaatsvindt.

### <span id="page-14-0"></span>Details over tagging van fonts

In het beeldpad van de printer worden engine tags ondersteund voor tekst-, beeld- en grafische afbeeldingsobjecten. Voor tekstobjecten zijn er 4 scenario's:

- Kleine tekst, niet-steunkleur
- Grote tekst, niet-steunkleur
- Kleine tekst, steunkleur
- Grote tekst, steunkleur

Voor kleine tekst is het doel het behoud van de randprecisie van de tekst. Het steunkleurkenmerk is bedoeld om kleurwijzigingen te voorkomen of om gebruikers-TRC's uit te schakelen.

In het gewone beeldpad voor alle PDL's wordt rekening gehouden met Gewenste rendering. Dit kenmerk geeft hints/informatie over de beste manier om objecten te renderen. Gewenste rendering verschaft informatie zoals het objecttype, hints over kleurbeheer en andere speciale kenmerken. Deze informatie wordt gebruikt om objecten die naar de printer worden verzonden, van de juiste tag te voorzien. Als de fontinformatie beschikbaar is van de PDL, kan de tekstgrootte worden berekend en van tags worden voorzien.

### <span id="page-14-1"></span>Details over white tagging van lijnen

Details over white tagging van lijnen is een bestaande functie voor de iGen-serie. Voor lijnen zijn er ook 4 scenario's:

- Dunne lijn, niet-steunkleur
- Dikke lijn, niet-steunkleur
- Dunne lijn, steunkleur
- Dikke lijn, steunkleur

Voor dunne lijnen is het doel het behoud van de scherpe randen door het gebruik van een hogere frequentie halftoon.

FreeFlow Print Server verzamelt informatie over het objecttype en de grootte van een groep overlappende of verbonden objecten. Als het allemaal dunne lijnen zijn, wordt een andere halftoon (met een hogere frequentie dan de basishalftoon) toegepast op deze groep losse lijnen. De drempelwaarde voor lijnbreedte van dunne lijnen is momenteel ingesteld op 6 (600 dpi) pixels.

### <span id="page-14-2"></span>Pakket Color Version 5.0

Met de introductie van nieuwe technologieën voor de Xerox iGen 150 Press, bewijst de FreeFlow Print Server eens te meer zijn toonaangevende positie in digitale kleurkwaliteit. De kleurtechnologie van de FreeFlow Print Server staat voor verbeterd kleurbeheer voor afdrukken in RGB, voortdurend maatgevende nauwkeurigheid in CMYK-afdrukstandaarden en zeer nauwkeurige steunkleurrendering. Dankzij de bewezen kalibratie, maatgevende nauwkeurigheid in ICC-profielen, maatgevende nauwkeurigheid in het profileren van doelen en modellen is de FreeFlow Print Server normbepalend op het gebied van afdruk- en meetnauwkeurigheid, nauwkeurige reproductie van huidtinten en nauwkeurige CMYK-reproductie.

Met Color Version 5.0 wordt bovendien een nieuwe kleurengammatoewijzingstechnologie voor afdrukken in RGB geïntroduceerd, die chromatische kleurtoewijzing sterk verbeterd terwijl de reproductie van natuurlijke huidtinten blijft behouden.

FreeFlow Print Server biedt, net als bij de vorige versies voor het iGen-platform, waarvan Yukon deel uitmaakt, niet de mogelijkheid voor het genereren van een kalibratie-TRC.

Bij de instellingen voor Afdrukkwaliteit > Kleurbeheer is nu een kortere lijst RGB- en CMYKbronkleursystemen beschikbaar voor selectie. De volgende verouderde profielen zijn uit de lijst met RGB- en CMY-bronkleursystemen verwijderd.

- XCC RGB
- XCC RGB G1
- Europe ISO Coated FOGRA 27 CMYK
- FOGRA glanzend gecoat CMYK
- FOGRA mat gecoat CMYK
- FOGRA ongecoat CMYK

#### <span id="page-15-0"></span>Profileringstechnologie

De D150 biedt geautomatiseerde profilering met behulp van een inline fotospectraalmeter (ILS). Dankzij de geavanceerde profileringstechnologie zijn met ILS gestroomlijnde profielupdates mogelijk.

#### <span id="page-15-1"></span>Kleurbeheer

Op basis van dezelfde grondbeginselen van de geavanceerde profileringstechnologie die eerder geïntroduceerd werd in versie 7 van de software voor iGen4® en Color1000, hebben kleurdeskundigen van de FreeFlow Print Server de ingebouwde profileringsmogelijkheden verder verfijnd in combinatie met het indrukwekkende kleurengamma van de Xerox iGen 150 Press. De gemeten nauwkeurigheid van deze nieuwe technologie overtreft in grote mate de in de industrie geaccepteerde standaarden en voldoet aan de kleurbeheervereisten van zelfs de meest veeleisende klanten.

#### <span id="page-15-2"></span>Algemene vernieuwingen voor profilering

Hieronder volgen enige vernieuwingen in profilering:

- Een geoptimaliseerd profileringsdoel zorgt voor een zeer nauwkeurig printermodel.
- Verfijnde technologie voor het maken van profielen biedt nauwkeurigheid die de industriestandaarden overtreft.
- Invoer van fotospectraalmeter (ILS) voor geautomatiseerde updates.
- De nieuwe RGB-kleurengammatoewijzingstechnologie zorgt voor een betere benutting van zeer levendige RGB-kleuren met behoud van neutrale huidtinten en neutrale rendering.

### <span id="page-16-0"></span>Voordelen voor CMYK

Renderingvoordelen voor CMYK zijn onder andere:

- Relatief colorimetrisch voor CMYK-kleurafstemming. De gemeten fouten in relatie tot de geëmuleerde standaarden worden hiermee zover mogelijk gereduceerd.
- Absoluut colorimetrisch volgt dezelfde strategie als voor andere Xerox-printers; dit is vereist voor het evalueren van kleurafstemmingsmogelijkheden met betrekking tot CGATS-standaarden. Evaluaties worden vaak uitgevoerd op papiersoorten die niet overeenkomen met de papiersoort van de referentiestandaard (zoals GRACoL of ISO Coated). CGATS rapporteert LAB-waarden in absolute colorimetrie, NIET in relatieve colorimetrie. Als het doel is het bereiken van de standaard en niet het beoordelen van resultaten ten opzichte van de standaard met een willekeurig papier, moet hetzelfde papier worden gebruikt als het referentiepapier van de standaard.
- Verzadiging biedt net als bij andere Xerox-printers relatieve colorimetrische resultaten maar behoudt 100% K (in plaats van een zwart afgestemd op het geëmuleerde kleursysteem, dat doorgaans een minder verzadigd zwart is op Xerox-printers).
- GCR-opties zijn vereenvoudigd tot één ingesloten in de standaardinstelling, in overeenstemming met alle andere CP.82-versies.

### <span id="page-16-1"></span>Voordelen voor de rendering van RGB

- Bij foto's afdrukken wordt toonaangevende fotoreproductie geleverd dankzij op waarneming gebaseerde rendering voor RGB in combinatie met het dynamisch bereik van de pers. Voor deze toepassing wordt een nieuwe kleurengammatoewijzingsstrategie gebruikt voor het beter toewijzen van chromatische RGB-kleuren die buiten de gamut vallen. De opnieuw afgestemde functie Schaduw zorgt voor een iets minder glanzend resultaat van de nieuwe toners van de Xerox iGen 150 Press.
- Verzadiging rendering zorgt voor verzadigde primaire kleuren voor grafische afbeeldingen, met behoud van een redelijke kleurbalans en toonreproductie in beelden.
- Verzadigde resultaten voor cyaan, magenta en gele RGB-primaire kleuren.
- Rendering Puur, consistent met de kleurenwerkstroom van de FreeFlow Print Server v7 garandeert dat R=G=B (grijstintent/zwart).

#### <span id="page-16-2"></span>Bronkleursystemen

Er is een kortere keuzelijst met RGB- en CMYK-bronkleursystemen beschikbaar. De volgende verouderde profielen zijn uit de lijst met RGB- en CMY-bronkleursystemen verwijderd.

- XCC RGB
- XCC RGB G1
- Europe ISO Coated FOGRA 27 CMYK
- FOGRA glanzend gecoat CMYK
- FOGRA mat gecoat CMYK
- FOGRA ongecoat CMYK

### <span id="page-17-0"></span>Steunkleuren

De FreeFlow Print Server met Pantone-licentie blijft ondersteuning bieden voor opzoektabellen voor PMS Gecoat en Ongecoat en Pantone GOE gecoat. De uitmuntende resultaten van de FreeFlow Print Server-steunkleurtabellen zijn te danken aan de exclusieve renderingtechnologie, waaronder een kleurengammatoewijzingsmethode die speciaal is bedoeld voor het genereren van steunkleuren.

Steunkleuren in Color Version 5.0 van de Xerox iGen 150 Press zijn nu gebaseerd op gelicentieerde Lab-waarden van Pantone Inc., die tijdens de RIP zijn verwerkt voor een optimaal gebruik van de kleurengamma en behoud van grote nauwkeurigheid voor kleuren in de gamut.

De Xerox iGen 150 Press biedt een keuze uit vijf halftonen: 160D, 180D, 210D, 250D en 180/250D dual dots. Voor alle halftonen kan een zeer vloeiende rendering worden bereikt.

De Xerox iGen 150 Press is nog verder verbeterd door een gewijzigd kleurengamma met betrekking tot de iGen4.

Het directe CMYK-pad is bijzonder interessant voor de Xerox iGen 150 Press. PressFreeFlow Print Server biedt een Direct CMYK-pad na kalibratie zonder kleurbeheer, dat aantrekkelijke CMYK-kleurresultaten met zeer hoge snelheden levert. Klanten met CMYK-werkstromen die van maximale RIP-prestaties willen profiteren, zouden dit trichome pad kunnen overwegen. Afdrukken via het directe pad is met name interessant doordat bij de reproductie van rood, groen en blauw de tinten van gangbare offsetperssoorten worden behouden. De meeste bestanden kunnen daarom worden afgedrukt via een direct pad, met levendige resultaten en een uitstekende neutrale rendering voor gangbare bestanden die zijn bedoeld voor offsetpersen.

### <span id="page-17-1"></span>Geavanceerde profilering dankzij Xerox AccuICC-technologie

Profilering op de printer met de ILS zorgt automatisch voor een toepasselijk doel, scant de gegevens en produceert een profiel. Het profiel moet gekoppeld worden aan de gewenste wachtrij(en).

De profileringstechnologie van de FreeFlow Print Server met Color Version 5.0 blijft de toonaangevende resultaten produceren die u kent van het iGen4- en het Color 1000-platform.

AccuICC, dat alleen beschikbaar is bij de FreeFlow Print Server, heeft een gemiddelde profielfoutscore voor kleuren in het kleurengamma van slechts 0,8 dEab met een p95 van 1,9. De totaalscore voor systeemfouten, afdruk- en meting is momenteel toonaangevend in de industrie. Deze nauwkeurigheidsresultaten gelden ook voor aangepaste profielen in de profileringsomgeving van de klant. Ter vergelijking, het industriestandaard GRACol ICC-profiel dat door normorganisatie GRACol wordt uitgegeven, heeft een gemiddelde profielnauwkeurigheid van 1,5 dEab met een p95 van 4,9.

De Xerox iGen 150 Press heeft dankzij de xerografische werking geen vereisten voor inktlimieten.

Aangezien het profileringsdoel en het ICC-profiel beide voor alle CMYK-toners tot 400 (de hardwareinktlimiet) scoren, maakt deze geavanceerde technologie volledig gebruik van het beschikbare kleurengamma van de printer.

De FreeFlow Print Server zet de norm in ICC-profileringstechnologie in de industrietak voor digitale kleurenafdrukken met het meest nauwkeurige ICC-profiel ten opzichte van de inktlimiet.

### <span id="page-18-0"></span>Profileringsdoel

Het geoptimaliseerde profileringsdoel zorgt voor een zeer nauwkeurig printermodel met een vergelijkbaar klein aantal patches (464 patches) voor deze versie van de FreeFlow Print Server.

### <span id="page-18-1"></span>Relatief colorimetrische rendering

Relatief colorimetrische rendering vormt de basis voor de AccuICC-technologie van de FreeFlow Print Server. Daarnaast wordt om CMYK-kleurenafdrukken in een complexe digitale kleurenwerkstroom verder te verbeteren in FreeFlow Print Server de optie CMYK SMART RSI (Relatief colorimetrische intent) aangeboden. Voor het eerst in de ICC-profileringstechnologie worden bij gebruik van CMYK als emulatie-bronkleursysteem waarbij de kleurengamma niet exact overeenstemt met die van de Xerox iGen 150 Press, de dE-fouten automatisch en dynamisch geminimaliseerd. Met deze nieuwe automatische en dynamische CMYK SMART-technologie kunnen meetbare fouten meer dan gehalveerd worden, afhankelijk van de kleur en het kleursysteem, in vergelijking met de ICC-profielen van andere DFE-leveranciers.

Rendering met CMYK SMART RCI in combinatie met AccuICC zorgt voor maatgevende kleurnauwkeurigheid bij het maken van digitale kleurenafdrukken van CMYK-bestanden. Alleen de FreeFlow Print Server biedt deze voordelen.

In vergelijking met eerdere versies van de Xerox iGen 150 Press ontbreken diverse GCR-opties. De gebruikersinterface is daarom tijdens het afdrukken iets eenvoudiger.

### <span id="page-18-2"></span>Op waarneming gebaseerde rendering

Op waarneming gebaseerde rendering is de standaard gewenste rendering van de FreeFlow Print Server voor RGB-bronbeelden.

Voor Op waarneming gebaseerde rendering van de Xerox iGen 150 Press wordt dezelfde geavanceerde profileringstechnologie gebruikt als bij relatief colorimetrische rendering, met twee verschillen.

Het eerste verschil is in de selectie van de kleurengammatoewijzingsstrategie. De nieuwe Op waarneming gebaseerde rendering heeft een integrale kleurengammatoewijzing die gebruikmaakt van geavanceerde modellen van het menselijk waarnemingssysteem met behoud van detail bij de toewijzing van donkere kleuren buiten de gamut. De kleurengammatoewijzingsmethodologie die door Op waarneming gebaseerde rendering wordt gebruikt, zorgt voor goede kleurreproductie met een redelijk niveau van detailbehoud dat meestal verloren gaat bij andere kleurengammatoewijzingstechnieken.

Het tweede verschil zit in de toepassing van Dynamic Black Point Compensation (of DBPC) bij Op waarneming gebaseerde rendering. DBPC maakt het mogelijk om schaduwdetails in de beeldinhoud die onder de min L\* van de printer zijn, vast te leggen (of, met andere woorden, het dynamisch bereik van het beeld op een vloeiende wijze toe te wijzen aan het dynamisch bereik van de printer). Dankzij het Dynamische aspect van de functie BPC kan Op waarneming gebaseerde rendering een optisch identiek niveau aan schaduwdetails behouden in geval van variatie op de printer, met name min L\* variatie. Op waarneming gebaseerde rendering van de Xerox iGen 150 Press is afgestemd op DBPC voor een optimaal niveau aan schaduwdetails voor RGB-bronbeelden in vergelijking met referentiemonitorsystemen met een zo gering mogelijke impact op andere regio's van het kleursysteem. DBPC is eerder geïmplementeerd in de Xerox DC Color 1000.

Bij Op waarneming gebaseerde rendering op de FreeFlow Print Server wordt het dynamisch bereik van een gekalibreerd monitorbeeld nauwkeurig toegewezen aan het afgedrukte beeld met behoud van optische schaduwdetails en dynamisch kleurbereik.

#### <span id="page-19-0"></span>Rendering voor gewenste verzadiging

Bij rendering voor gewenste verzadiging worden net al bij de iGen4-serie, dezelfde resultaten behaald als bij Op waarneming gebaseerde rendering.

#### <span id="page-19-1"></span>Puur

De rendering Puur is gebaseerd op gewenste verzadiging waarbij R=G=B alleen wordt toegewezen aan k. Met uitzondering van een neutrale Alleen-k as, zijn de rendering voor Puur en Verzadiging identiek.

#### <span id="page-19-2"></span>Steunkleuren

Met deze kleurenversie van de Xerox iGen 150 Press vervolgt de FreeFlow Print Server de migratie naar Lab-verwerking van steunkleuren tijdens de RIP.

FreeFlow Print Server ondersteunt uitgebreide tabellen voor het opzoeken van steunkleuren, PMS Gecoat en Ongecoat en Pantone GOE gecoat. Met deze opzoektabellen kan de klant zeer nauwkeurige Pantone-steunkleuren reproduceren die gebruik maken van de volledige kleurengamma van de Xerox iGen 150 Press. Bij de FreeFlow Print Server wordt gebruik gemaakt van een eigen renderingmethode voor steunkleuren, waarin een speciaal ontwikkelde gammatoewijzingsmethode is opgenomen. Deze nieuwe gammatoewijzingsmethode biedt zeer levendige en verzadigde kleuren in vergelijking met normale relatief colorimetrische rendering.

Bovendien zijn voor kleuren in het kleurengamma op de FreeFlow Print Server eigen methoden ontwikkeld die zeer nauwkeurige resultaten opleveren ten opzichte van CIE L\*a\*b\*-doelwaarden. Deze methoden omvatten een zeer nauwkeurig printermodel en zeer nauwkeurige zoektechnieken voor het ophalen van CMYK-waarden die een Lab-doelwaarde retourneren.

De kleurdoelen voor steunkleuren op de Xerox iGen 150 Press zijn de CIELab-waarden van Pantone.

### <span id="page-19-3"></span>Zwart/wit en Kleur naar Alleen-zwart (0,0,0,k) met de FreeFlow Print Server

Grijstintobjecten: bij zwart/wit, 8-bits bestandstypen biedt FreeFlow Print Server een equivalente reproductie met Gamma 1.8 of Gamma 2.2. Als daarnaast de optie Alleen printer K is gewenst in plaats van Gamma 1.8 of 2.2, is die optie ook beschikbaar.

RGB en CMYK kunnen als Alleen zwart worden afgedrukt door de optie Grijstinten of Alleen zwart te selecteren in de keuzelijst Kleurmode van het tabblad Kleurbeheer.

- RGB naar Alleen K: deze optie op de Xerox iGen 150 Press behoudt de helderheid met hetzelfde compressieniveau en schaduwdetail als bij kleurenopdrachten.
- CMYK naar Alleen K: deze optie op de Xerox iGen 150 Press zorgt voor nauwkeurig en getrouw behoud van helderheid op basis van de CMYK L\*-invoerwaarde.

### <span id="page-20-0"></span>Relatief colorimetrische rendering - de basis voor AccuICC van de FreeFlow Print Server

Relatief colorimetrische rendering is de standaardrendering voor CMYK-invoergegevens op de FreeFlow Print Server. Voor de Xerox iGen 150 Press is de verwerking van CMYK-gegevens met relatief colorimetrische rendering op de FreeFlow Print Server verder geoptimaliseerd door de introductie van CMYK Smart RCI om optimaal gebruik te maken van de grote kleurengamma van de pers zelf.

CMYK Smart RCI zoekt de dichtstbijzijnde kleur in de printerkleurengamma in relatie tot de bronkleurgamma. De implementatie van deze toepassing valt samen met het besef dat meer en meer klanten gebruikmaken van Delta E als belangrijkste maatstaf bij zakelijke beslissingen met betrekking tot de aanschaf van afdrukapparatuur. Bij gebruik van CMYK Smart RCI voor kleuren buiten het kleurengamma wordt Delta E automatisch geminimaliseerd voor de belangrijkste kleuren buiten het gamut van de offsetpersemulatie.

CMYK Smart RCI rendering op de FreeFlow Print Server is ontwikkeld om de gemeten nauwkeurigheid te verbeteren ten opzichte van de GRACol-gamut, het standaard bronkleursysteem voor de Xerox iGen 150 Press.

Doorgaans verschillen kleurengamma's bij digitaal afdrukken waarbij verschillende typen offsetpers eenvoudig kunnen worden geëmuleerd. Deze verschillen zijn niet groot, maar kunnen bijdragen aan meetfouten en worden versterkt door het gebruik van standaard, normale kleurengammatoewijzingstechnieken voor Relatief colorimetrisch.

CMYK Smart RCI, dat in de FreeFlow Print Server voor de Xerox iGen 150 Press is geïmplementeerd, maakt gebruik van dynamische rendering voor het afstemmen van GRACol-kleuren buiten de gamut op de dichtstbijzijnde kleuren in de gamut van de Xerox iGen 150 Press. Daarnaast is de nauwkeurigheid van de kleuren in de gamut normbepalend in de kleurreproductie-industrie. Als een bijgewerkt profiel wordt samengesteld, volgt de kleuraanpassing de bijgewerkte colorimetrie die door het profileringsdoel is vastgelegd om het aantal meetfouten te minimaliseren. Op deze manier worden fouten die ontstaan door kleuren buiten de gamut tijdens het afdrukken tot een minimum beperkt.

#### <span id="page-20-1"></span>Opzoektabel Pantone steunkleuren

De opzoektabellen van Pantone-steunkleuren, waaronder PMS Gecoat en Ongecoat en Pantone GOE gecoat, zijn ingebouwd en geïntegreerd in het kleurenpakket.

Vanaf Color Version 5.0 worden CIE L\*a\*b\*-waarden direct gebruikt bij de verwerking van steunkleuren op de FreeFlow Print Server in plaats van de eerder afgeleide CMYK-waarden. De CIE L\*a\*b\*-doelen in de tabellen voor steunkleuren zijn de Absolute CIE L\*a\*b\*-waarden die door het bedrijf Pantone worden geleverd.

De L\*a\*b\*-waarden worden verwerkt volgens het bestemmingsprofiel van de geselecteerde wachtrij, ofwel via de tag privé-steunkleur (gewenste rendering) bij gebruik van in FreeFlow Print Server gemaakte profielen. Als er geen privé-tag beschikbaar is, zoals bij printerprofielen van derden, worden de waarden verwerkt via de tag Relatief colorimetrisch (BtoA1).

Wanneer de eigen tag privé-steunkleur van de FreeFlow Print Server beschikbaar is, wordt een eigen rendering gebruikt met onder meer een speciaal ontwikkelde kleurengammatoewijzingsmethode. Dit verschilt van andere DFE-leveranciers waarbij de steunkleuren via een eenvoudige relatief colorimetrische rendering worden verwerkt. Deze nieuwe gammatoewijzingsmethode biedt zeer levendige en verzadigde kleuren ten opzichte van een normale relatief colorimetrische rendering. Bovendien wordt tijdens de gammatoewijzing een constante tint tussen de bron- en doelkleur gehandhaafd.

#### <span id="page-21-0"></span>Lijst steunkleuren: monsterboek afdrukken

Als resultaat van de nieuwe L\*a\*b\*-verwerking van steunkleuren moet u bij het afdrukken van monsterboeken uit de steunkleurenlijst nu een wachtrij voor het afdrukproces opgeven. Het bestemmingsprofiel dat aan de opgegeven wachtrij is toegewezen, wordt gebruikt bij de conversie van de CIE L\*a\*b\*-waarden in de steunkleurtabellen naar de bijbehorende CMYK-waarden van de bestemmingsprinter.

Zorg bij verzending van de steunkleuropdracht vanuit de gebruikersinterface, dat u de wachtrij selecteert met het profiel dat u wilt testen.

OPMERKING: Als de monsterboektestopdracht voor de steunkleuren naar de verkeerde wachtrij wordt verzonden, wordt de opdracht nog steeds afgedrukt, maar kunnen de kleuren onjuist zijn (verkeerd profiel).

#### <span id="page-21-1"></span>Type GCR steunkleur: hoge GCR voor kleuren in 400 PMS-serie

In het verleden werden in FreeFlow Print Server de methoden van Pantone Inc. gebruikt voor CMYK-simulatie van steunkleuren in het geval van een GCR-ontwerp. In het bijzonder werd een hoge GCR gebruikt om de mogelijkheid van instabiliteit vanwege lichtgevendheid te minimaliseren en om CMY-verschuiving op de printer tegen te gaan.

Voor de nieuwe versie van de Xerox iGen 150 Press is de hoge optie opnieuw de standaardinstelling. In praktische zin maakt dit de printer robuuster tegen lichtgevendheid en instabiliteit bij bijna neutrale kleuren, zoals bij de PMS 400-serie.

#### <span id="page-21-2"></span>Profielen maken voor verschillende halftonen

Er zijn vijf halftoonopties beschikbaar op de Xerox iGen 150 Press in eigenschappen van de wachtrij. Tijdens profilering zijn echter slechts vier halftoonselecties beschikbaar: 160D, 180D, 210D en 250D. De optie 180/250 dual dot is om de volgende reden niet beschikbaar. Wanneer tijdens de RIP-verwerking 180/250 Dot wordt geselecteerd, wordt alleen het profiel 180 Dot gebruikt. De halftoon 250 Dot wordt toegepast voor de rendering van objecten, maar niet voor kleurconversie. Daarom wordt bij het maken van profielen voor 180D, de optie 180/250 dual dot toegevoegd aan of bijgewerkt in de profielendatabase.

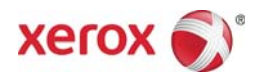